## **Henging av røntgenbilder**

Med Sectra Granskningsstasjonen (QA) kan man definere henginger av bilder. Dette tilsvarer oppsettet av bilder i et bestemt rutemønster, akkurat som dere nå gjør med plastmapper. For at disse hengningene skal komme opp som standart i Sectra webvieweren må det gjøres på en spesiell måte.

## **Oppskrift**

- Finn frem den aktuelle undersøkelsen i QA
- $\hat{W}$  Åpne den i matrisevinduet

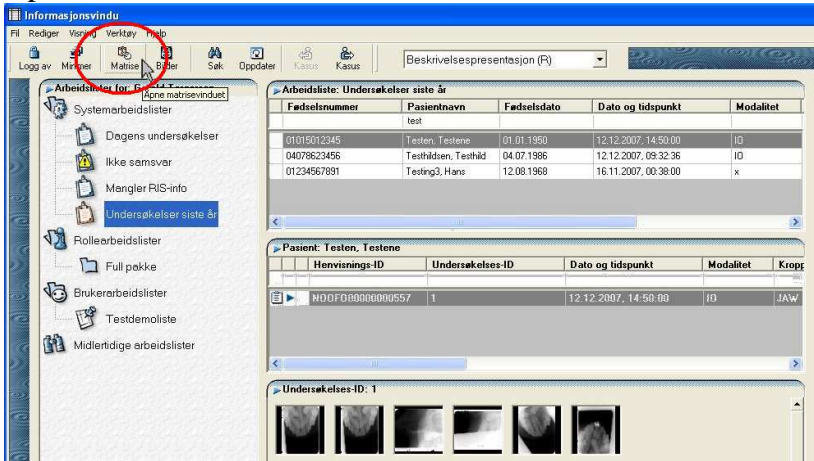

Du får da opp matrisevisningen

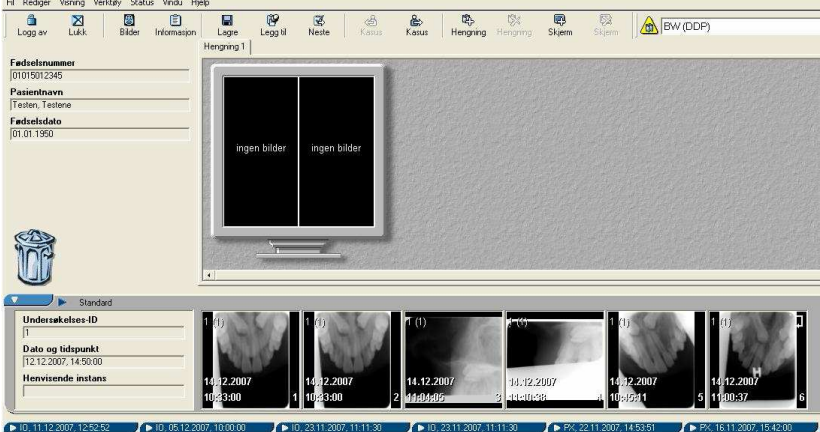

 $\widehat{W}$  Klikk på den lille skjermen og velg antall og inndeling av ruter.

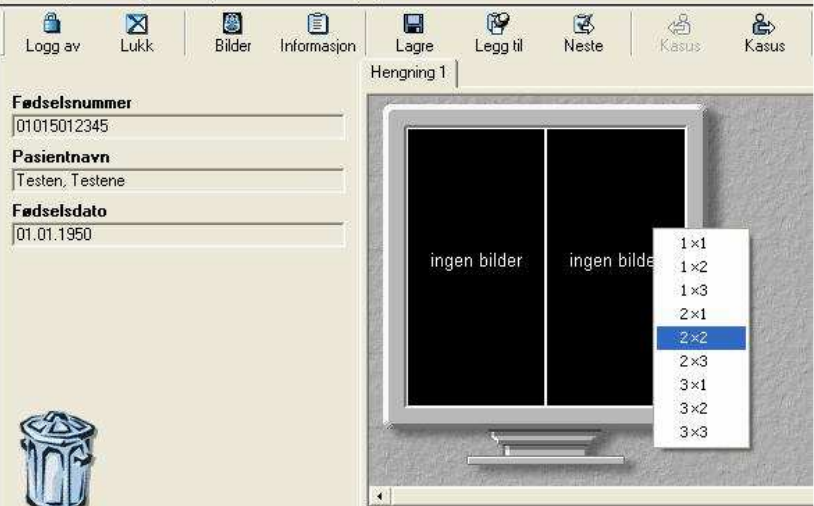

 $\widehat{W}$  Dra de bildene som skal være med i hengningen inn i de riktige rutene med musen.

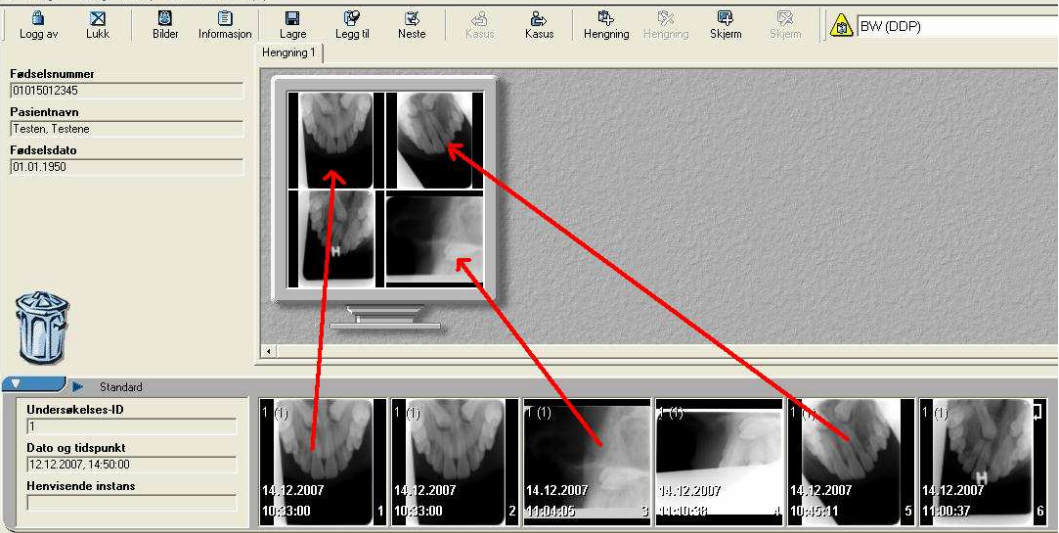

Når du er fornøyd med oppsettet lagrer du det som en "Beskrivelsespresentasjon" eller "Report Presentation" på nyere norsk.

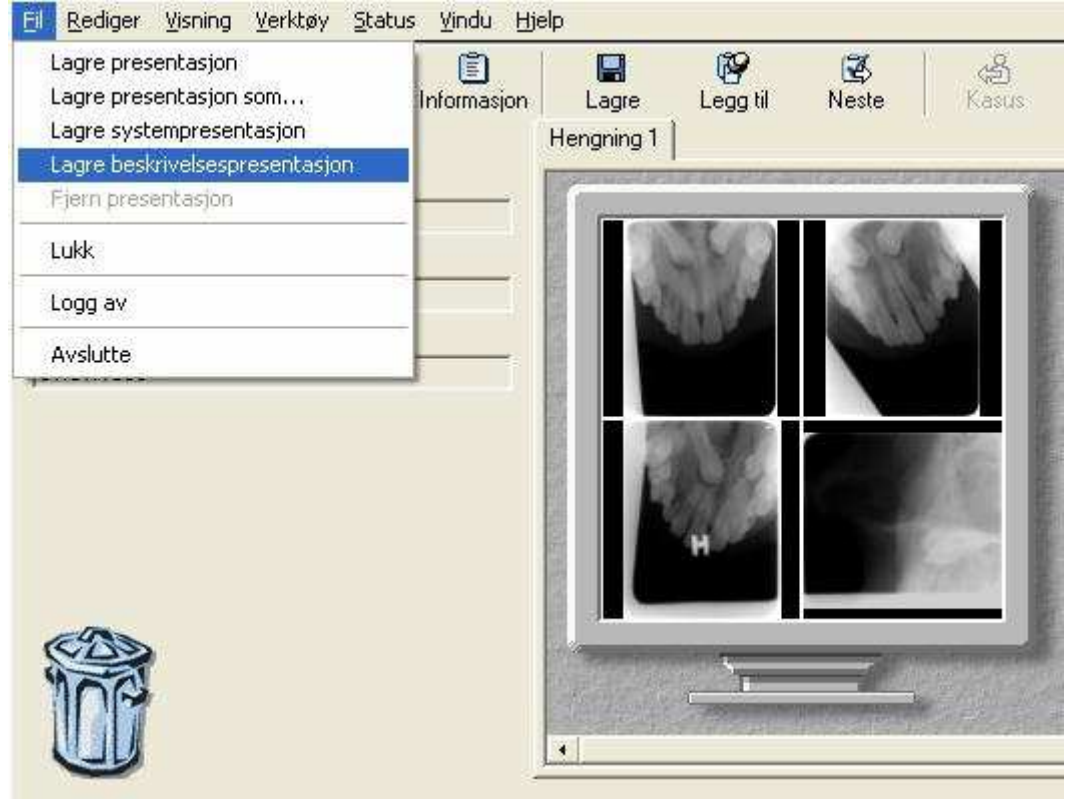

Nå vil denne undersøkelsen automatisk åpnes med denne hengningen, både i QA og webvieweren.